**Title:** Water mask of Bangladesh, 2014-16

# **Year:** 2016

**Author:** Rashed Jalal, Andreas Vollrath, Matieu Henry and Tasnuva Shabnam Udita

## **Reference:**

Jalal R, Vollrath A, Henry M, Udita TS. Water mask of Bangladesh, 2014-16. In: Bangladesh Forest Department, Food and Agriculture Organization of the United Nations Dhaka Bangladesh, editors. Dhaka2016.

# **Methodology:**

Landsat 8 (L1T TOA) images for dry season (October to March) for 2014 to 2016, with cloud coverage less than 5%, were used to develop water-land mask.

Both normalized difference water index (NDWI) and modified normalized difference water index (MNDWI) were developed and compared. MNDVI was based on green (Band 3) and SWIR 1 (Band 6), whereas NDVI was based on on green (Band 3) and NIR (Band 5). The MNDWI was preferred in delineating water body over NDWI because when the two indices were applied, it was observed that the MNDWI detected water more efficiently. MNDWI was more accurate in delineating water bodies than NDWI because the former could eliminate the noise caused by the built-up urban lands. A threshold of 0.1 is used to delineate water from land. Values higher than 0.1 were considered as water, the remaining are land.

#### **Results:**

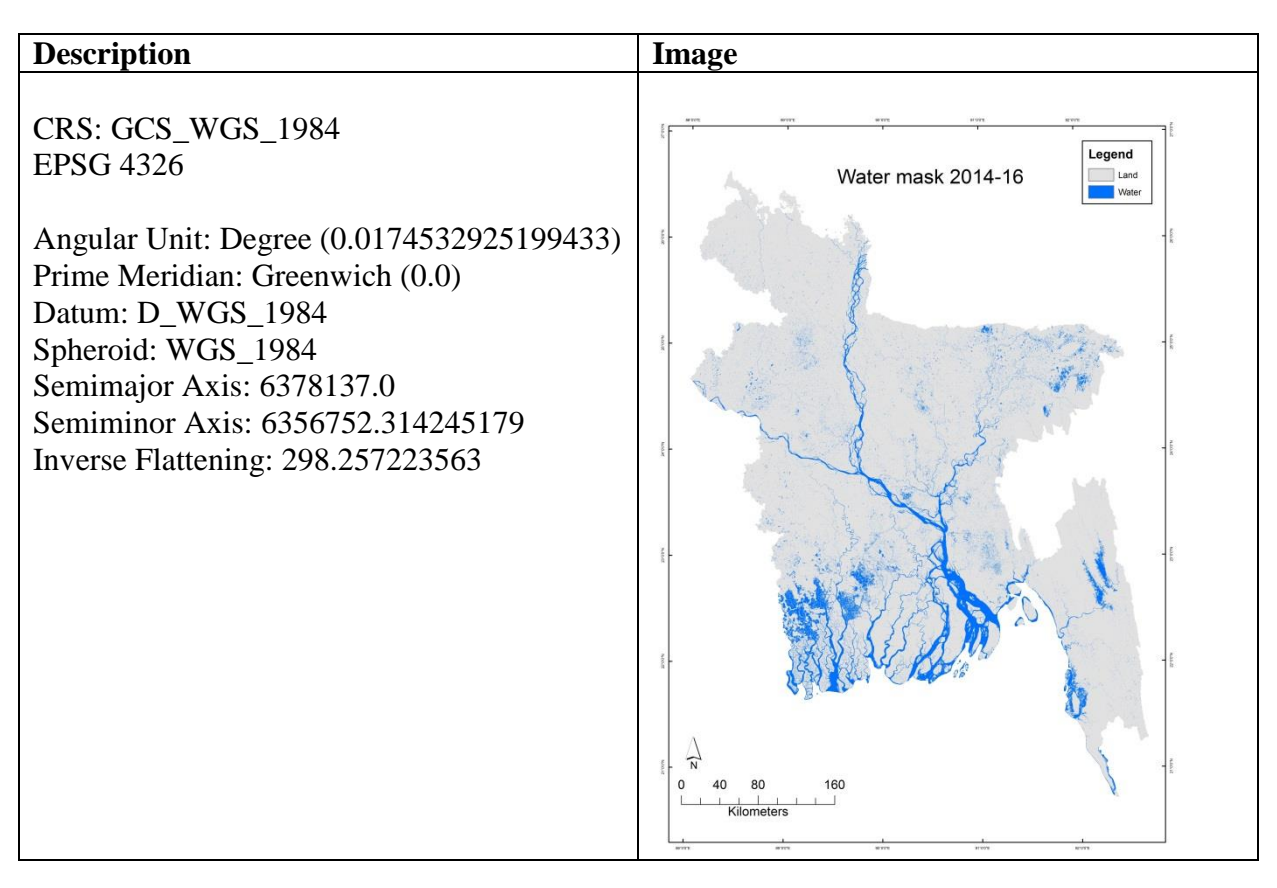

## **Data:**

The map is available at the BFI team unfder the name water\_mask\_2014\_16.

# **Contact:**

FAO: [Rashed.jalal@fao.org](mailto:Rashed.jalal@fao.org)

## **Earth Engine Script**

// Water mask bangladesh 2014-16 // set filter for Landsat //---------------------------- // time period var startdate = '2014-01-01'; var enddate = '2016-04-01';

// Specify the area of interest - Use the specific path and row var minpath  $= 134$ ; var maxpath  $= 140$ ; var minrow  $= 41$ ; var maxrow  $= 46$ ;

// Which days of the year to use? var julianDayStart3 = 274; var julianDayEnd3 = 90;

// cloud cover threshold var cloudcovthres  $= 5$ ;

//---------------------------------------- // combine filters into a script variable //----------------------------------------

// Filter to include images from Bangladesh

var PathFilter = ee.Filter.and(ee.Filter.gt('WRS\_PATH', minpath),ee.Filter.lt('WRS\_PATH', maxpath));

var RowFilter = ee.Filter.and(ee.Filter.gt('WRS\_ROW',

minrow),ee.Filter.lt('WRS\_ROW',maxrow));

//Combine into a localisation filter

var LocFilter = ee.Filter.and(PathFilter,RowFilter);

// Create a range of date to filter imagery to use var DateFilter = ee.Filter.date(new Date(startdate), new Date(enddate));

// Combine date and localisation Filters into single filters var DateLocFilter = ee.Filter.and(LocFilter,DateFilter);

// Which days of the year to use ? Which cloud cover is accepted? // var DoyFilter1 = ee.Filter.calendarRange(julianDayStart1,julianDayEnd1); // var DoyFilter2 = ee.Filter.calendarRange(julianDayStart2,julianDayEnd2);

var DoyFilter3 = ee.Filter.calendarRange(julianDayStart3,julianDayEnd3);

var cloudCoverFilter = ee.Filter.lt('CLOUD\_COVER',cloudcovthres);

// Combine the filters for both time periods //var DateLocDoyFilter = ee.Filter.and(DateLocFilter,DoyFilter1,DoyFilter2,cloudCoverFilter);

var DateLocDoyFilter = ee.Filter.and(DateLocFilter,DoyFilter3, cloudCoverFilter);

```
//-----------------------------------------
// import Landsat 8 data
//-----------------------------------------
```
// get the image collection with the filters applied var input\_l8 = ee.ImageCollection('LC8\_L1T\_TOA').filter(DateLocDoyFilter);

print(input\_l8);

var count  $=$  input\_18.size(); print('Number of images: ', count);

// Select the bands we're going to use var bands = ['B2','B3','B4', 'B5', 'B6', 'B7'];

// take median and subset selected bands var image = input\_l8.median().select(bands)

// viusalize Landsat Map.addLayer(image, {bands:['B5','B6','B4'], min:0,max:0.3}, 'image'); var ndwi = image.normalizedDifference( $['B3', 'B5']$ ); var mndwi = image.normalizedDifference(['B3', 'B6']); // visualize the results Map.addLayer(mndwi,[] ,'mndwi');

// extract the results var rectangle = ee.Geometry.Rectangle( 87.87847222, 20.59257778, 93.06514444, 26.66936667); var AOI = ee.Feature(rectangle);

Map.setCenter(90, 23, 6); Map.addLayer(AOI);

Export.image(mndwi, 'Water\_mndwi\_2014\_to\_16\_dry', { scale: 30, maxPixels: 5381638016, region: AOI });